## **User Guide :**

## **Manager Account**

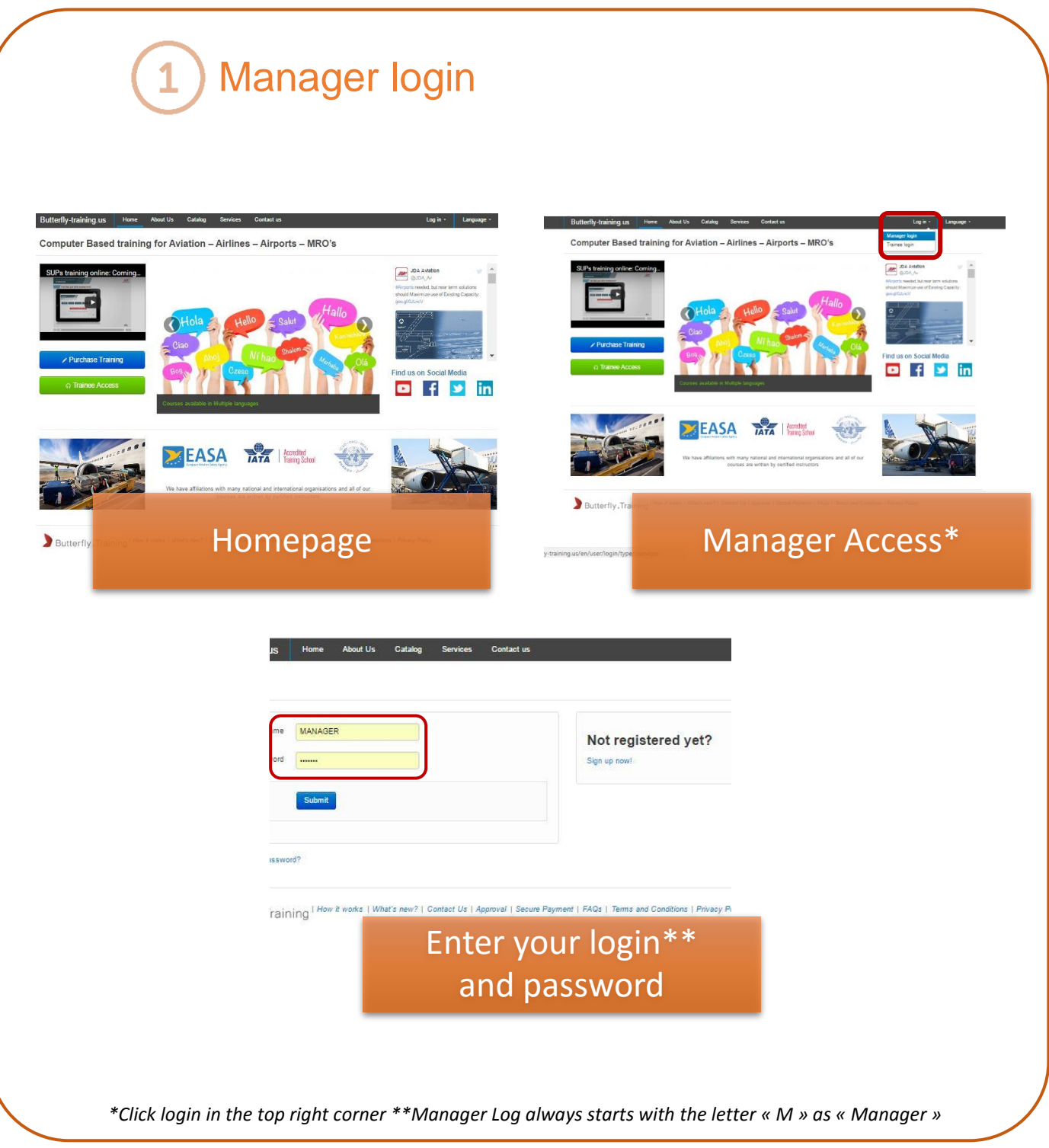

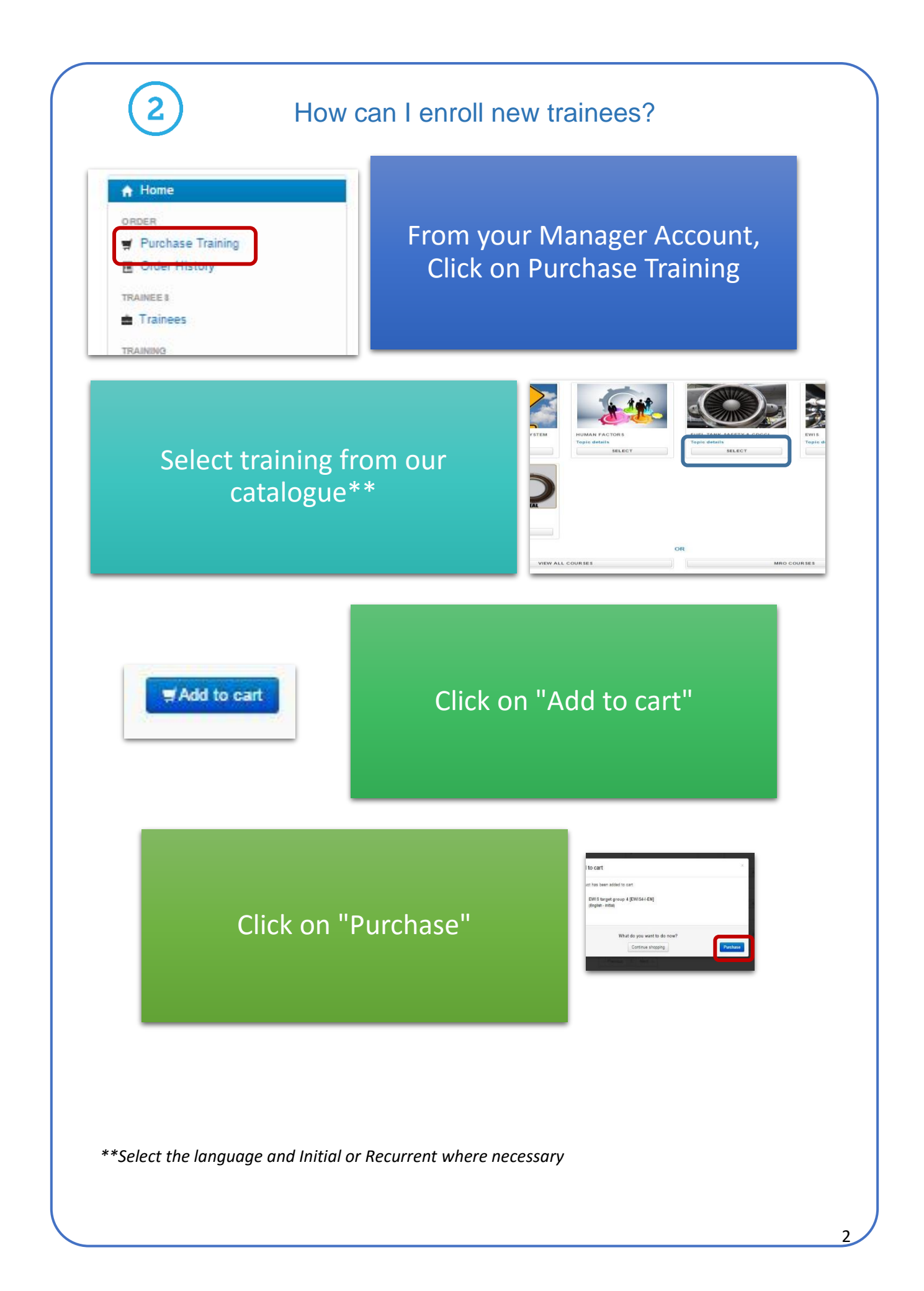

**You are then directed to the Trainee Selection and Assignment Page. Here we have two options:**

*Choose an existing trainee from the Trainee list* 

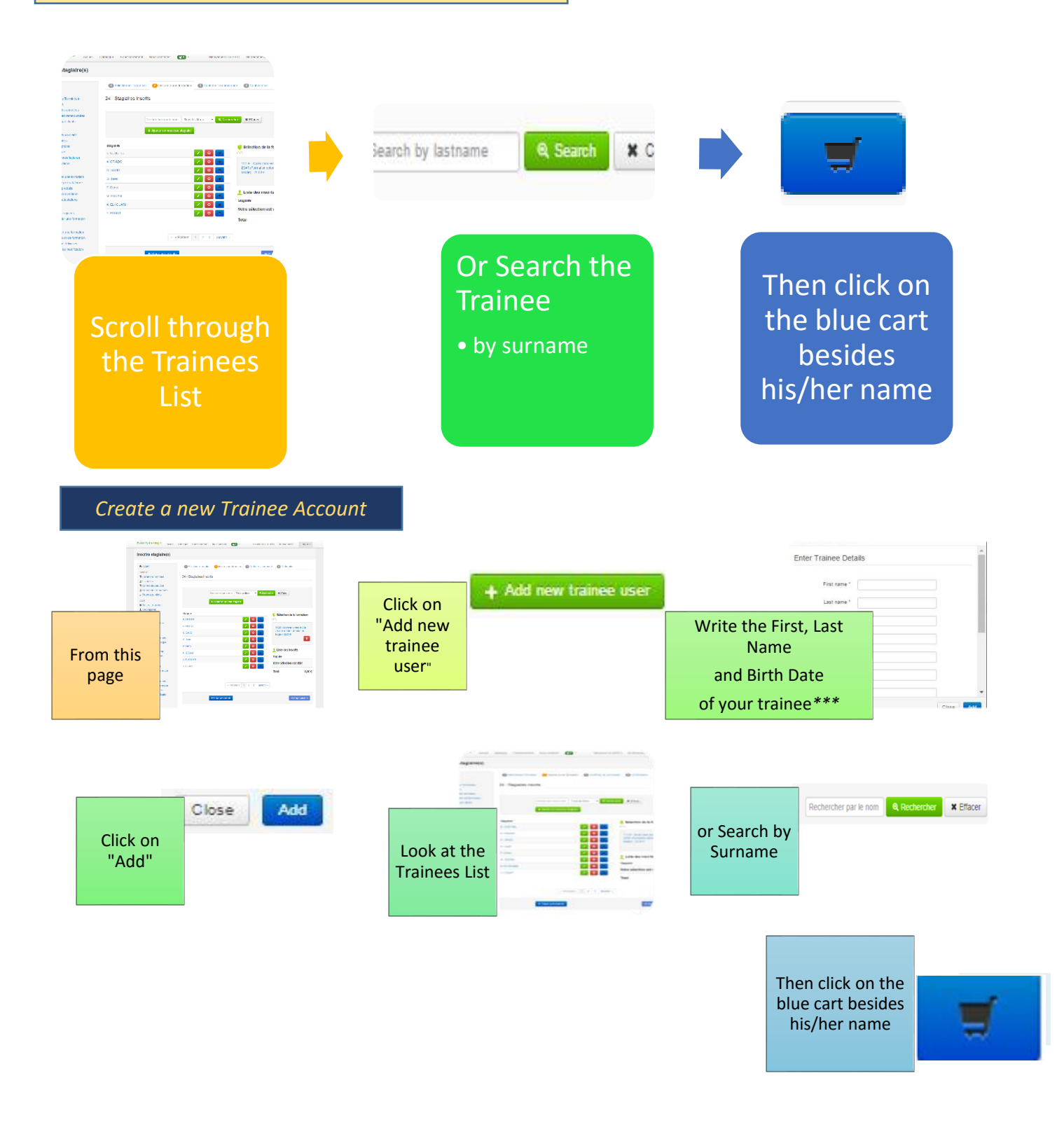

\*\*\* these are the mandatory fields. The Manager is solely responsible for determining identity of the trainees on his account

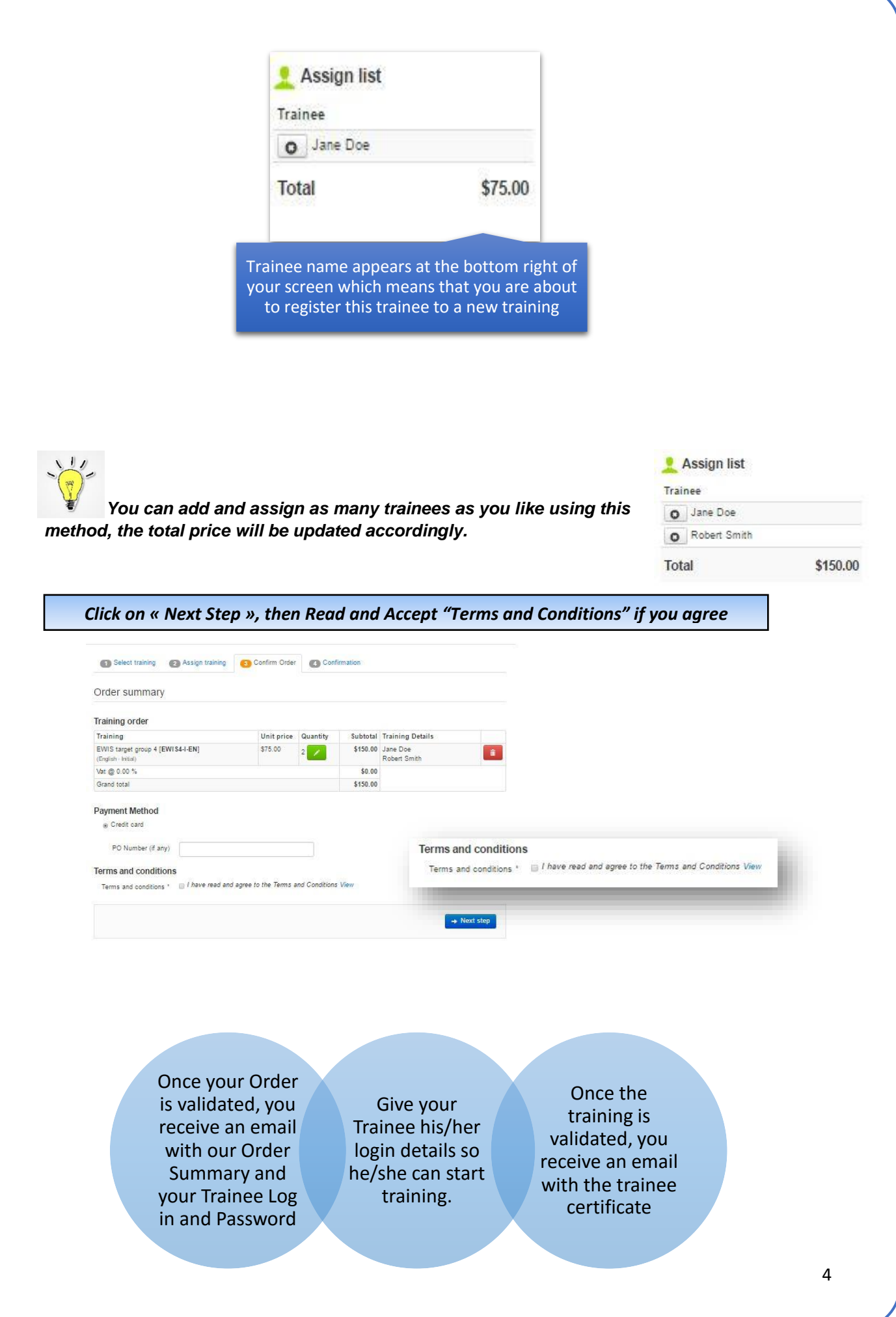

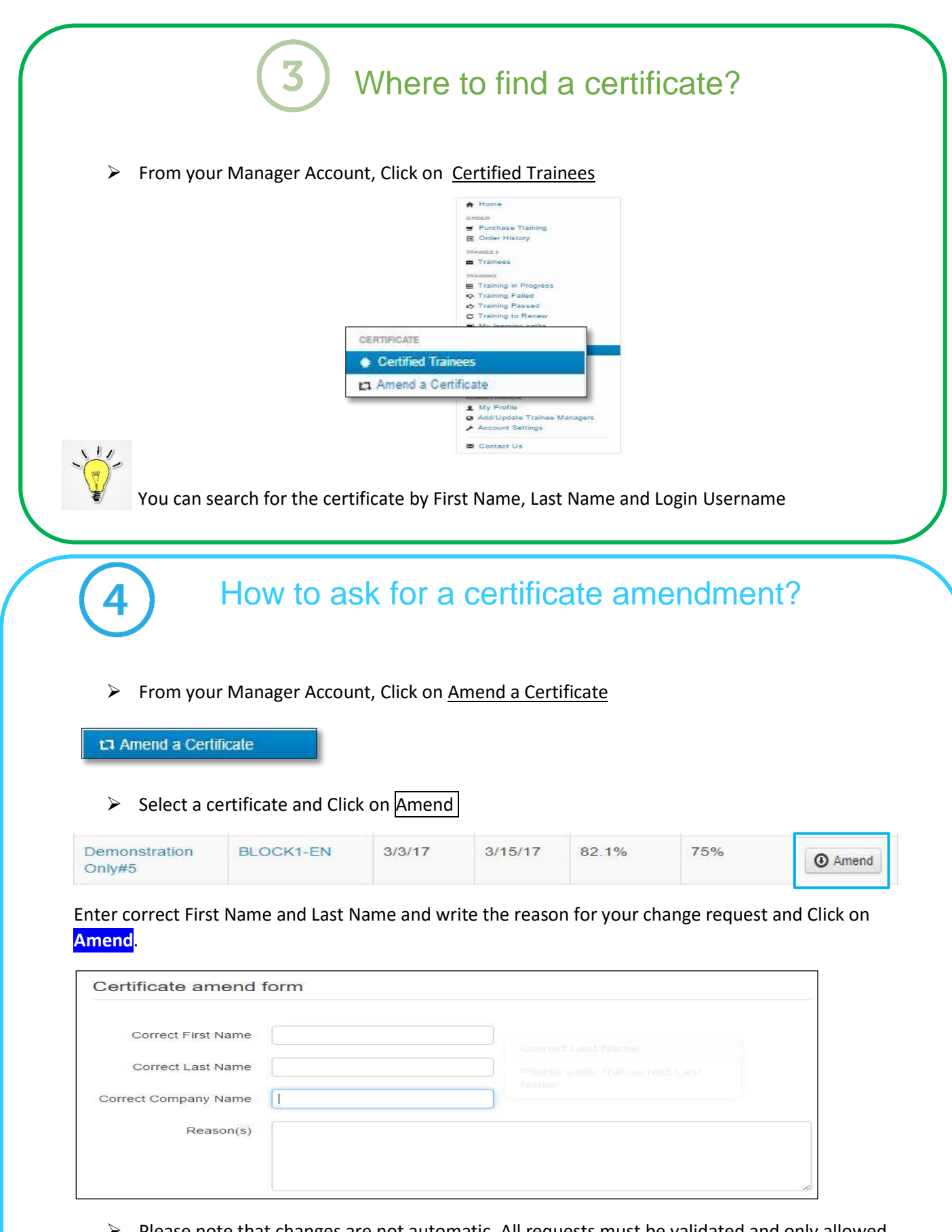

 $\triangleright$  Please note that changes are not automatic. All requests must be validated and only allowed in cases of adding middle names or small spelling corrections. Butterfly Training keeps all requests on file and are available at all times to the appropiate authorities.

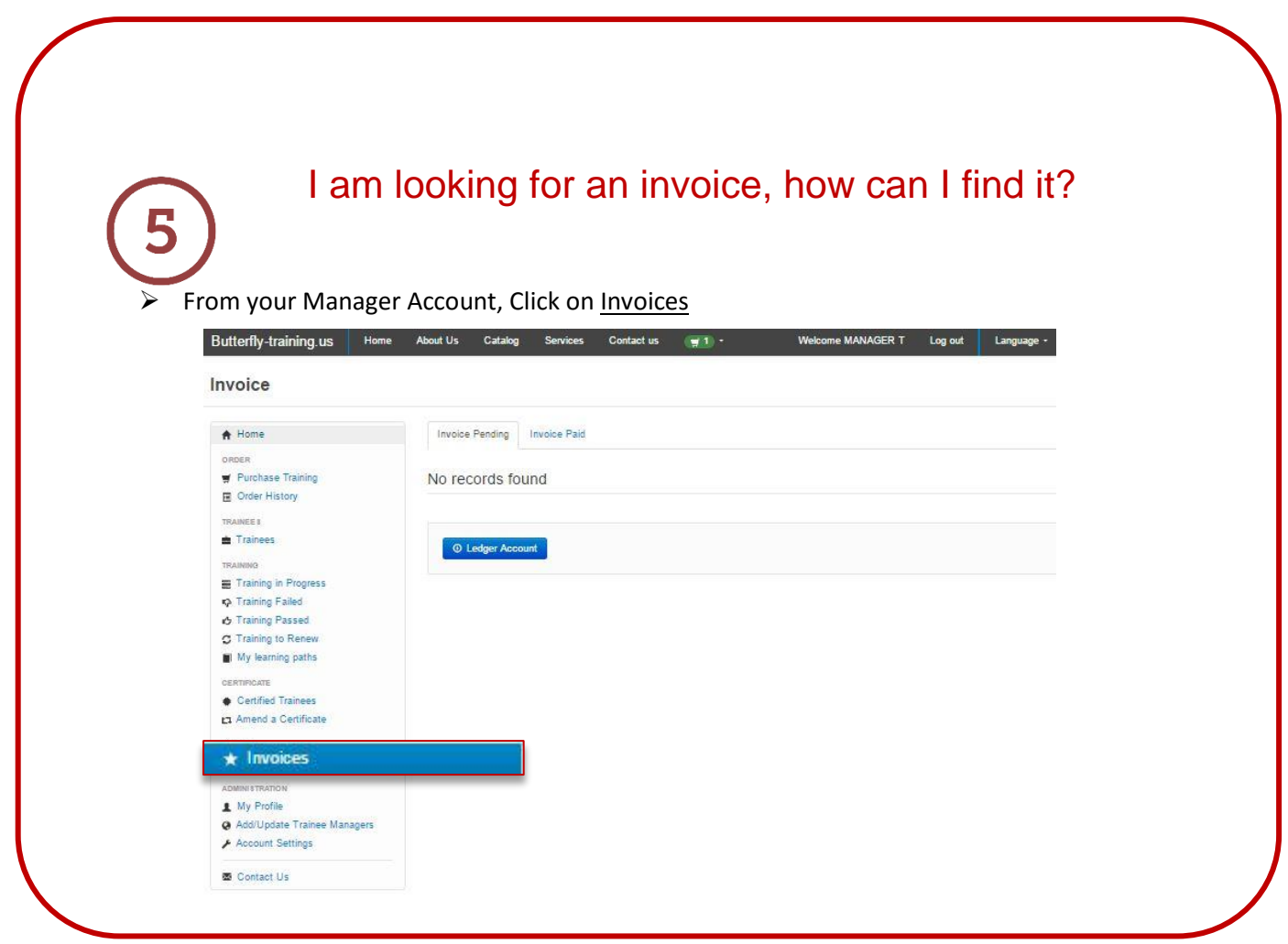

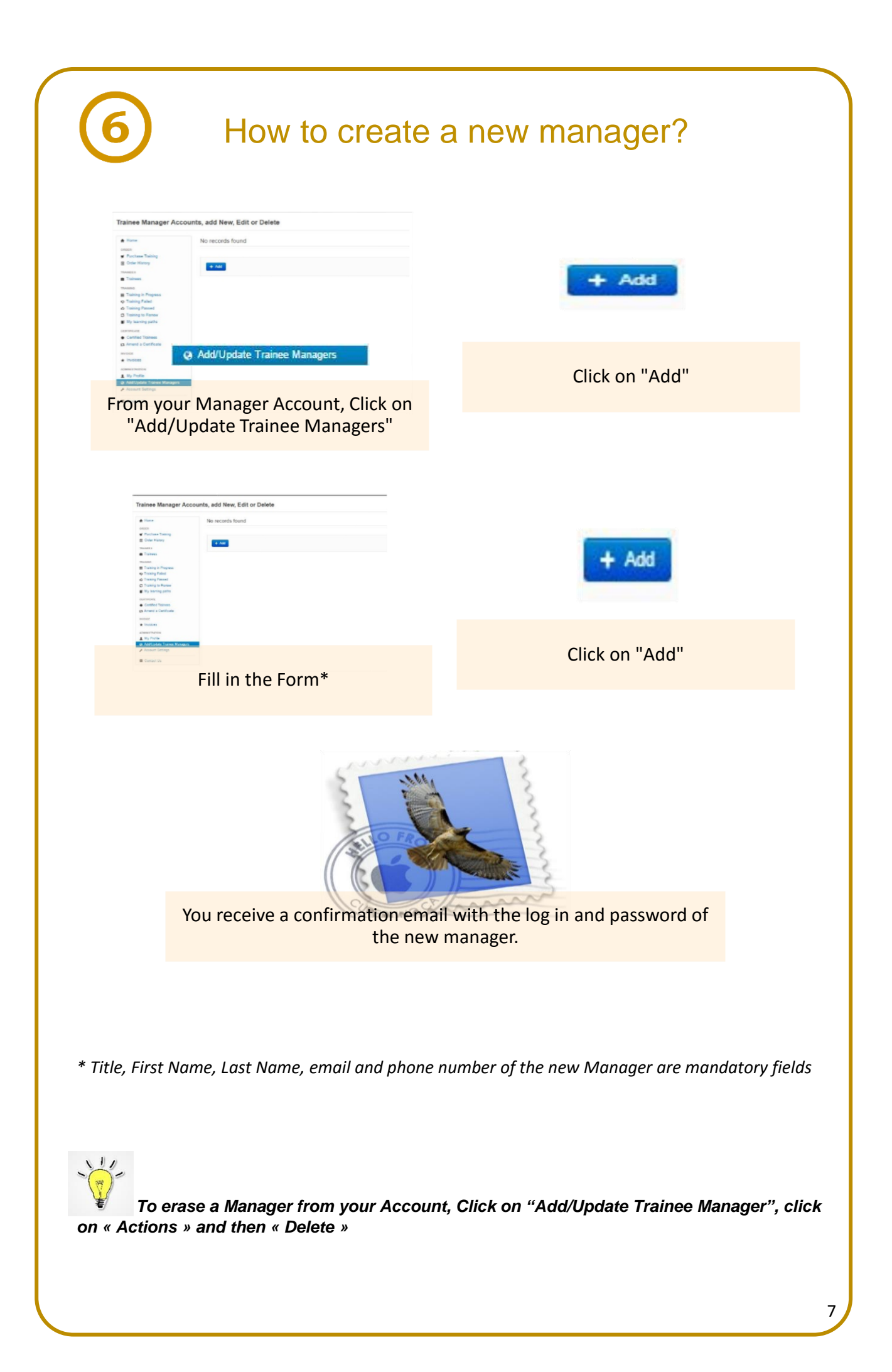

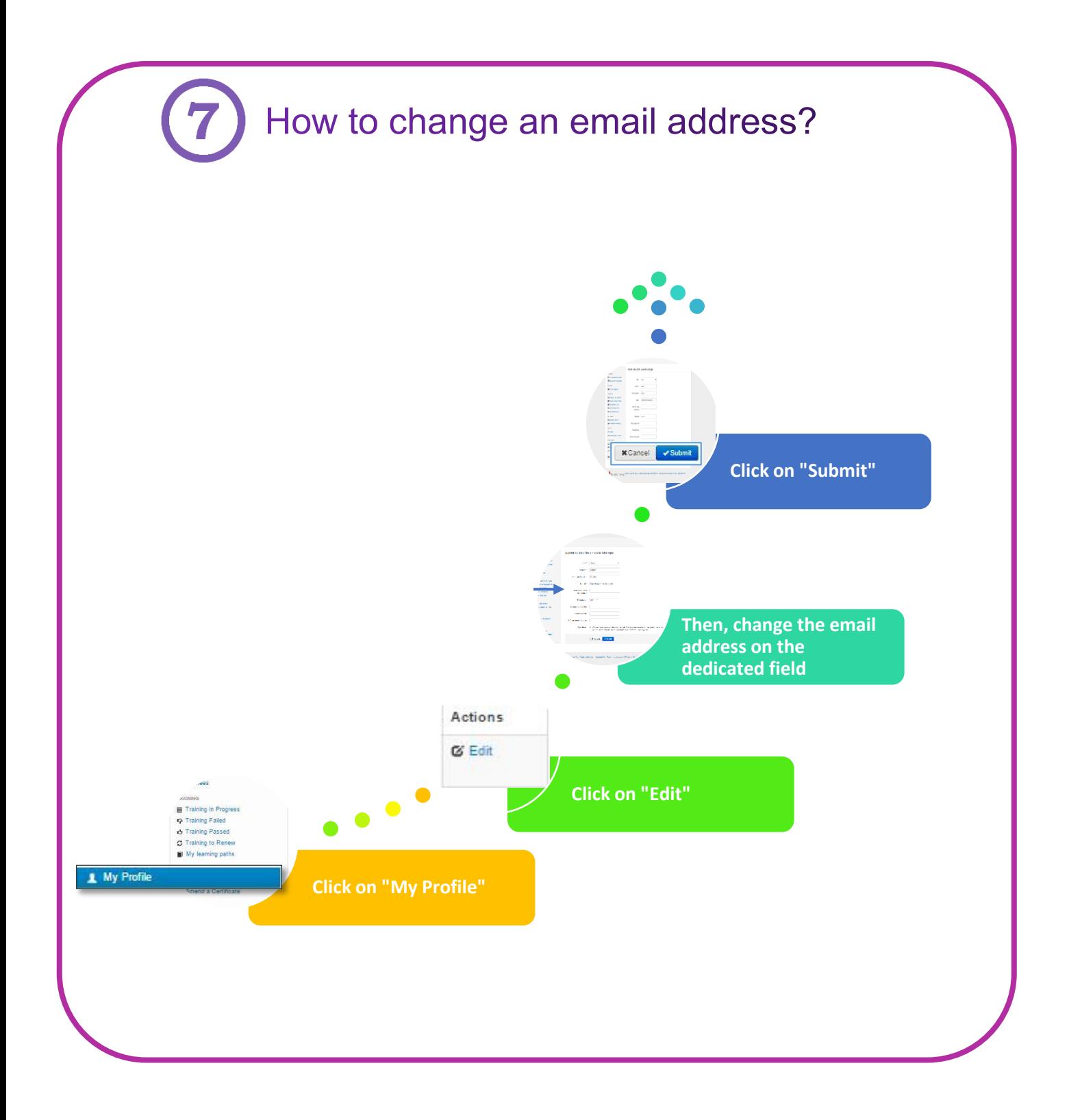